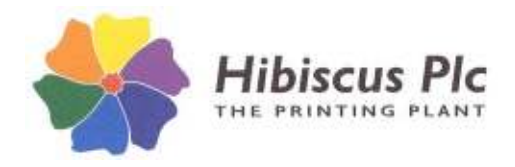

The Hibsoft Label Enterprise version 1.2.01 update consists of two executables:

HSLE1201-server.exe Needs to be run on the server computer ONLY. HSLE1201-client.exe Needs to be run on ALL CLIENT computers (does NOT need to be run on the server).

## **Firebird Update**

It is highly recommended that you updgrade to Firebird Version 2.5 at the same time as performing this upgrade – see separate installer available from the Hibiscus IT website.

### **Server Update**

*NB: Before running a server update, always back up your database - run LabelEnt\_backup.bat in the HibSoft/LabelEnt/data folder – creates a new file with a .fbb (default LabelEnt.fbb) extension - (LabelEnt.fdb is the live database).*

*NB: The server update is not required if the current server version is at least 1.1.07. If the software is used operationally on the server, however, you should run the client update on the server instead – proceed to Client Update.*

- 1. Ensure all clients are logged out of the Label Enterprise Database. Although the update will attempt to stop the Label Enterprise support service, to prevent errors it is advisable to stop the server manually before applying the update (run LabelEnt stop.bat in the HibSoft/LabelEnt/server folder). The update will automatically restart the service on completion
- 2. Run the server update exe (HSLE1201-server.exe) *with administrator rights*. You will be asked to enter a passkey (obtain from Hibiscus PLC IT support) then the location of your Label Enterprise installation (accept the default if your software was installed into the default location).
- 3. The update program will test whether Label Enterprise is installed at the location given before proceeding. If not the update will fail, but your existing installation will be unaffected. If found the update will proceed.
- 4. The update program will attempt to stop the Label Enterprise support service (if it is running), update the program files and database tables, then restart the support service. *NB: If you did not stop the Label Enterprise support service manually (see 1.) you may to incur an error message, "service\_ver.exe is in use", at this stage. This is because it may take a few seconds for the service to shut down. Just wait a few seconds then click [Retry] and the update should proceed.*
- 5. **Before resuming normal use of the system you must update certain of the internal scripts.** Login to the Label Enterprise Administrator program (AdminEnt.Exe) then go to "Settings / Update Setting From File" and import the following scripts *ONLY***:**

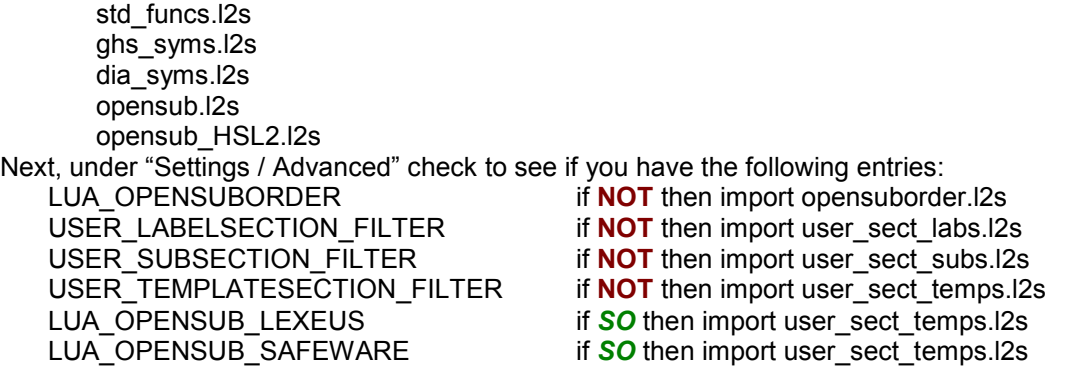

Hibiscus PLC, Hudswell Road, Leeds LS10 1AG For technical support call 0113 2424272 and ask for IT Support

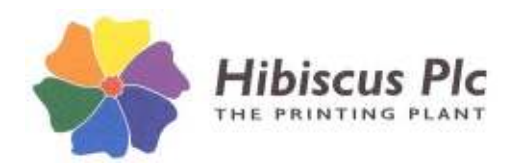

NB: The new scripts will have been copied to a folder named 'l2s' under the Label Enterprise 'data' folder (usually C:/Program Files/HibSoft/LabelEnt/data). This folder is likely to contain additional scripts to those listed above – *do not* install any scripts other than those listed above at this time. In just a few seconds each of the new scripts you select will be imported.

- 6. **GHS**
	- a) If your copy of Hibsoft Label Enterprise *did not previously contain GHS functionality* you may need to add an additional field to your database fields list to fully enable this functionality now. Please contact Hibiscus IT support for additional instructions.
	- b) New Phrases This update includes new versions of the H and P phrases from the latest official list. Whereas the meaning will always be the same, the actual wording has changed slightly in some cases from the earlier release from which our original phrases were taken. If you wish to update your P & H phrases to these new versions, please follow the instructions in the next section of this guide.
- 7. Now update each client before permitting that client to resume use of the system.

**If you would prefer a Hibiscus representative to perform the server update on your behalf then please call our IT department on 0113 2031950, or email support@hibiscus-plc.com, to arrange an appointment. Update will be performed by remote login (computer must have internet connection and a person present to initiate the connection).**

#### **Client Update – required for each client (not server unless performing a client-only update)**

- 1. Run the client update exe (HSLE1201client.exe) *with administrator rights*. You will be asked to enter a passkey (the same key as for the server software) then the location of your Label Enterprise client installation (accept the default if your software was installed into the default location).
- 2. The update program will test whether the Label Enterprise client is installed at the location given before proceeding. If not the update will fail, but your existing installation will be unaffected. If so the update will proceed.
- 3. The updater will update the client programs.

IF YOU DID NOT INSTALL THE SERVER UPDATE THEN ON ANY ONE CLIENT THAT HAS THE ADMIN PROGRAM INSTALLED:

Login to the Label Enterprise Administrator program (AdminEnt.Exe). Under "Settings / Advanced" check to see if you have the following entries:

USER\_LABELSECTION\_FILTER if **NOT** then import user\_sect\_labs.l2s

USER\_SUBSECTION\_FILTER if **NOT** then import user\_sect\_subs.l2s

USER\_TEMPLATESECTION\_FILTER if **NOT** then import user\_sect\_temps.l2s

NB: The new scripts will have been copied to a folder named 'l2s' under the Label Enterprise 'bin' folder (usually C:/Program Files/HibSoft/LabelEnt/bin). This folder may contain additional scripts to those listed above – *do not* install any scripts other than those listed above at this time.

### **Updating the GHS Phrases**

If you wish to update the GHS phrases installed in your software to the latest versions, then, on the computer which is acting as the server, open Windows Explorer and go to the 'sql' folder under your Hibsoft Label Enterprise 'data' folder (usually c:/program files/hibsoft/labelent/data). This folder should now contain a number of files named GHS\_upd\_*xx*.bat (where xx is the language code of the language to be updated by that file – e.g. en = English). To run any updater simply double-click on it and wait a few seconds for it to complete before proceeding to the next.

> Hibiscus PLC, Hudswell Road, Leeds LS10 1AG For technical support call 0113 2424272 and ask for IT Support

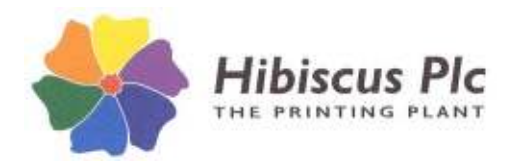

**Note 1 -** these files will only update existing languages. Running a file for a language that does not exist will not harm your software but neither will it add the language. If you wish to add additional languages, please contact Hibiscus PLC.

**Note 2** – Any user variations of the standard phrases will not be updated.

*Please ensure you have backed up your database before running any language updaters.*

# **Backing Up Label Enterprise**

This update contains new, improved backup and restore scripts.

To backup your Hibsoft Label Enterprise database, run the LabelEntBackup.bat file in the data folder. This will allow you to specify a name for the current backup. Alternatively, if no name is given, LabelEnt.fbb is used as the default (note the .fbb extension is compulsory). If you wish to direct the backups to a different location, e.g. a network folder, you can also manually edit this file to set the location, ie. modify the line set BDIR=.\ to reflect the desired location (e.g. set BDIR=\\{server}\{share}\).

An additional backup routine, LabelEntAutoBackup.bat is also provided for automating backups as this version does not require any user input. Instead the desired output file name can be given in the command line sequence, e.g. *LabelEntAutoBackup.bat {filename}*. This script, including it's command line parameter, can be activated from the windows scheduler. Again, the destination can be amended by manually editing the BDIR= parameter.

For more detailed information and/or assistance in setting up procedures for backing up your HibSoft Label Enterprise database, please contact Hibiscus IT support.